# **Troubleshoot ASR1k Power Supply**

# **Contents**

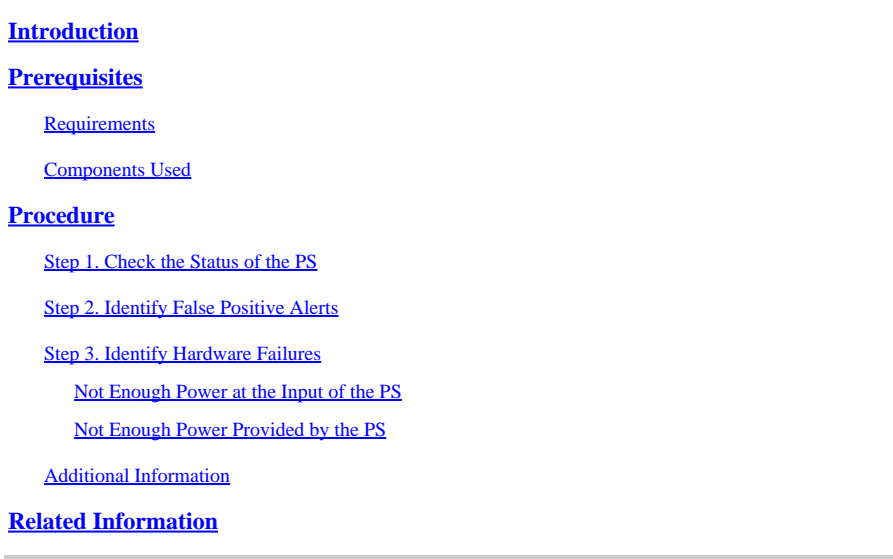

# <span id="page-0-0"></span>**Introduction**

This document describes how to troubleshoot an ASR1k Power Supply (PS) and to avoid an unnecessary Return Material Authorization (RMA).

# <span id="page-0-1"></span>**Prerequisites**

# <span id="page-0-2"></span>**Requirements**

Cisco recommends that you have knowledge of these topics:

- $\cdot$  Cisco IOS<sup>®</sup> XE
- ASR1k

## <span id="page-0-3"></span>**Components Used**

The information in this document is based on the hardware and software version:

- ASR1002-X
- $\bullet$  03.10.04.S // 15.3(3)S4

The information in this document was created from the devices in a specific lab environment. All of the devices used in this document started with a cleared (default) configuration. If your network is live, ensure that you understand the potential impact of any command.

# <span id="page-0-4"></span>**Procedure**

<span id="page-0-5"></span>In order to troubleshoot PS on ASR1k, there are several steps that need to be taken.

## **Step 1. Check the Status of the PS**

In order to check the status, run the show platformcommand:

<#root> Router#show platform Chassis type: ASR1002-X **Slot** Type **State** Insert time (ago) --------- ------------------- --------------------- ----------------- **P0** ASR1002-X-PWR-AC **ok** 5d12h **P1** ASR1002-X-PWR-AC **ps, fail** 5d12h

The slot field indicates if the PS is mounted on slot0 (P0) or slot1 (P1).

**Note**: P1 is displayed when the platform supports a secondary slot to install a redundant PS.

The **state** field indicates two possible values:

- **ok** = The PS works correctly
- **ps**, **fail** = The PS has triggered the failure alarm

The *type* field indicates the PS part identifier (PID) and the *insert time* field indicates the amount of time passed since the PS was inserted into the chassis.

If the failure alarm triggers, run the show environmentcommand:

<#root>

Router#show environment Sensor List: Environmental Monitoring

**Sensor Location**

State

**Reading**

#### **PEM Iout**

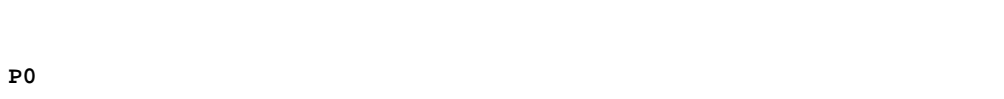

Normal

#### **16 A**

**PEM Vout**

#### **P0**

Normal

**12 V DC**

**PEM Vin**

#### **P0**

Normal

**230 V AC**

#### **PEM Iout**

#### **P1**

Normal

#### **16 A**

**PEM Vout**

#### **P1**

Normal

**12 V DC**

**PEM Vin**

#### **P1**

Normal

**231 V AC**

These fields are the most relevant:

- **Sensor** = Displays the power entry module (PEM) values
	- **Iout** = Electrical current output, measured on amperes (A)
	- **Vout** = Electrical voltage output, measured on direct current voltage (V DC)

 $\cdot$  **Vin** = Electrical voltage input, measure in either alternate or direct voltage (V AC | V DV)

**Tip:** The **Vin** value changes from one PS model to other, you need to check the datasheet to confirm the correct value. The type identifies the last two characters of the PID, AC stands for alternate current and DC for direct current.

- **Location** = Indicates the slot in which the PS is installed
- **Reading** = Displays the numerical values

The ASR1k PS delivers 12 or 5 V DC as the **PEM Vout**, it depends on the PS model. Any other value indicates a faulty **PEM Vout**.

**Note:** Check the status of the fan and temperature sensor in the PS, these values are displayed as *TEMP* when you run show environment, an alarm indicates a hardware error with the fan.

### <span id="page-3-0"></span>**Step 2. Identify False Positive Alerts**

A false positive alert is triggered when the **ps**, **fail** state is found in the show platformcommand, and the show environment command displays correct PEM values, for example:

<#root> Router#show platform Chassis type: ASR1002-X **Slot** Type **State** Insert time (ago) --------- ------------------- --------------------- ----------------- **P0** ASR1002-X-PWR-AC **ok** 5d12h **P1** ASR1002-X-PWR-AC **ps, fail** 5d12h  $<\#root$ Router#show environment Sensor List: Environmental Monitoring

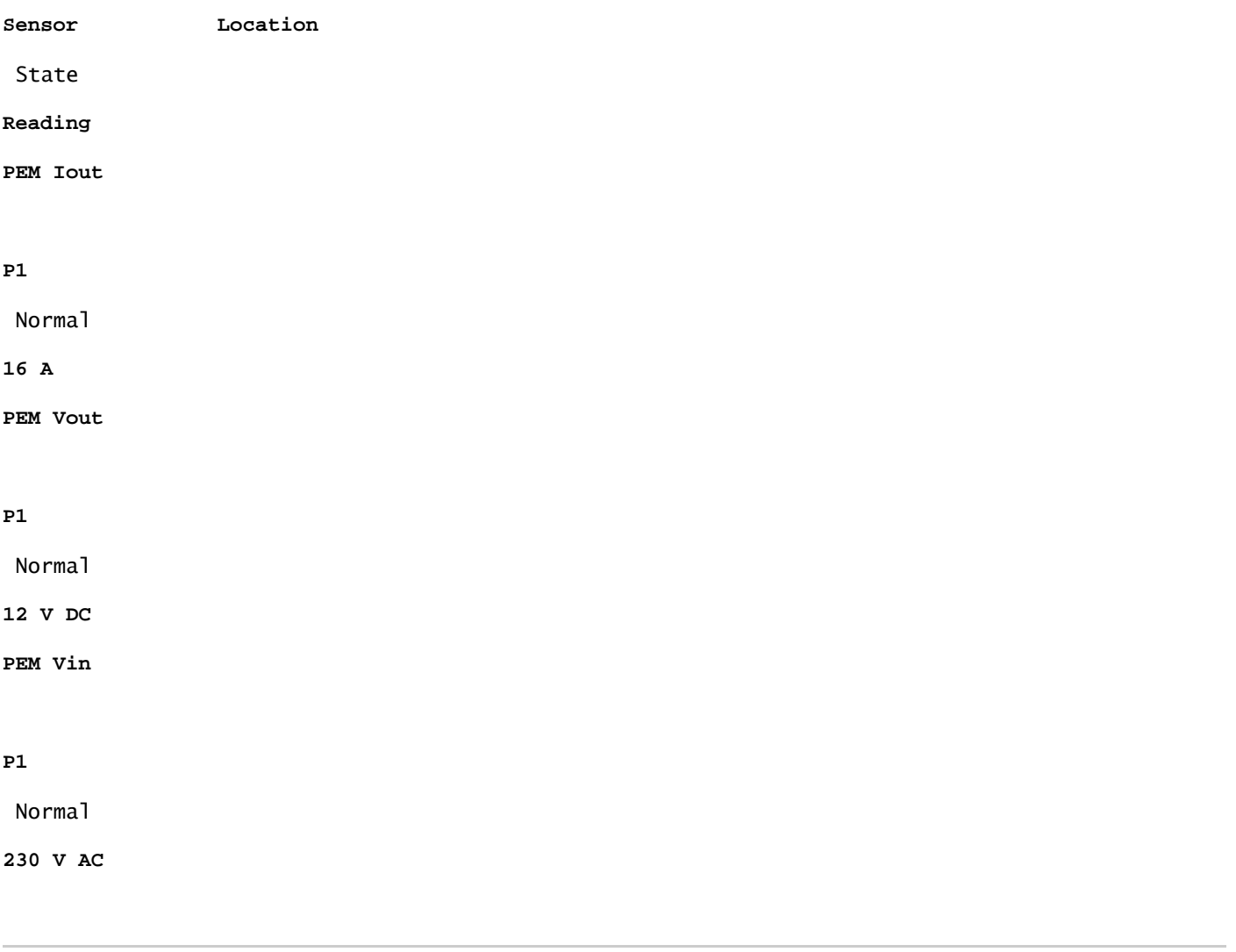

**Caution**: If the show platform command displays an alarm and the show environment command displays a correct status then a cosmetic bug affects the device. Cisco bug ID [CSCvc16495](https://bst.cloudapps.cisco.com/bugsearch/bug/CSCvc16495/?reffering_site=dumpcr) documents this behavior for the ASR1K.

## <span id="page-4-1"></span><span id="page-4-0"></span>**Step 3. Identify Hardware Failures**

### **Not Enough Power at the Input of the PS**

In order to identify if the PS receives enough energy, run the show environmentcommand:

<#root>

Router#show environment

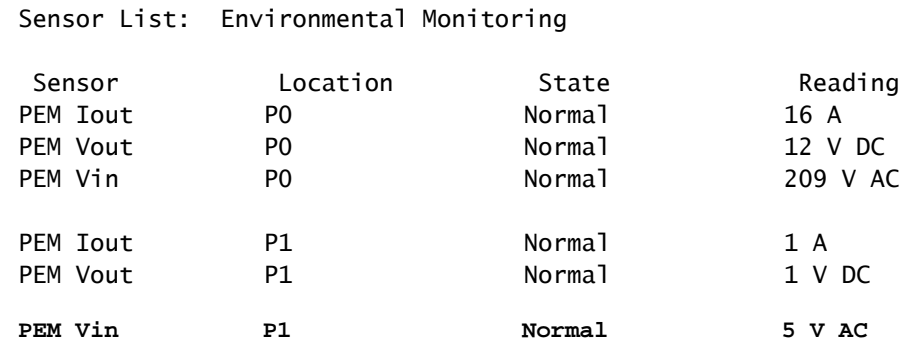

Check the source of power provided to the PS and discard an environmental problem or a problem at the site.

<span id="page-5-0"></span>If the power source is **ok** and works correctly with a different PS, replace the offended PS.

#### **Not Enough Power Provided by the PS**

In order to identify if the PS provides enough energy, run the show environment command:

<#root>

Router#show environment

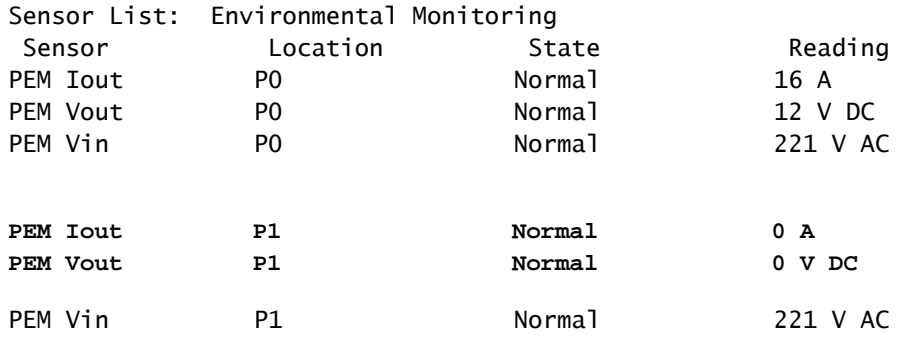

<span id="page-5-1"></span>If the PS does not supply enough energy, replace the offended PS.

### **Additional Information**

In order to obtain additional information of the PS run the **show platform hardware slot <slot id> mcu status** command or the show platform hardware slot <slot id> fan statuscommand.

<#root>

**Router#show platform hardware slot P1 mcu status**

Model ID: 2 12V I: 12 12V V: 12 Temp: 35 Input V: 214 Fan speed: 65%

<#root>

**Router#show platform hardware slot P1 fan status**

Fan 0: Normal Fan 1: Normal Fan 2: Normal

# <span id="page-6-0"></span>**Related Information**

• **[Cisco Technical Support & Downloads](https://www.cisco.com/c/en/us/support/index.html?referring_site=bodynav)**